# ご使用になる前に

# 無線LANコントローラー [RC-AP10](https://www.exseli.com/details/4225/RC-AP10.html)

 このたびは、本製品をお買い上げいただきまして、まことにありがとうございます。 本書では、注意事項と基本的な説明を記載しています。

> 高品質がテーマです。 A7611W-1J Printed in Japan © 2020 Icom Inc.

本製品の詳細な設定については、弊社ホームページに掲載の取扱説明書をご覧ください。

下記URL、またはQRコードから弊社ホームページ(サポート情報→法人のお客様→ 取扱説明書)にアクセスすると、取扱説明書を検索できます。 回波按回 **地震的** 

アイコム株式会社、アイコム、Icom Inc.、アイコムロゴは、アイコム株式会社の登録商標です。 QRコードは、株式会社デンソーウェーブの登録商標です。

本書に記載されている会社名、製品名およびサービス名は、各社の商標または登録商標です。 なお、本文中ではTM、®などのマークを省略しています。

仕様、外観、その他の内容については、改良のため予告なく変更されることがあり、本書の記載 とは一部異なる場合があります。最新の内容は、弊社ホームページで公開しています。 本書の内容の一部、または全部を無断で複写/転用することは、禁止されています。

### アイコム株式会社

アイコム株式会社 サポート情報 https://www.icom.co.jp/support/business/

# アフターサービスについて

取扱説明書にしたがって、もう一度、本製品の設定などを調べていただき、それでも異常 があるときは、次の処置をしてください。

#### ◎ 使用者および周囲の人への危害や財産への損害を未然に防ぎ、製品を安全に正しくご 使用いただくために、 守っていただきたい注意事項を示しています。 ◎ 次の「△警告」、「△注意」の内容をよく理解してから本文をお読みください。

△△ 警告 │ これを無視して誤った取り扱いをすると「使用者および周囲の人が、<br>△△ 警告 │ 死亡または重傷を負う可能性が想定される内容」を示しています。

#### 保証期間中は

#### お買い上げの販売店にお問い合わせください。

保証規定にしたがって修理させていただきますので、保証書を添えてご依頼ください。

#### 保証期間後は

#### お買い上げの販売店にお問い合わせください。

修理することにより機能を維持できる製品については、ご希望により有料で修理させて いただきます。

#### ● 保証書について

保証書は販売店で所定事項(お買い上げ日、販売店名)を記入のうえお渡しいたします ので、記載内容をご確認いただき、大切に保管してください。

### ● 弊社製品のお問い合わせ先について

お買い上げいただきました弊社製品にご不明な点がございましたら、下記のサポートセ ンターにお問い合わせください。

#### お問い合わせ先

 アイコム株式会社 サポートセンター

- ご使用の際は、必ずアース線を接続してください。また、アース線は、ガス管や水道管 に接続しないでください。
- 電源ケーブルや接続ケーブルは、赤ちゃんや小さなお子さまの手が届かない場所で設 置、使用してください。
- ◎ ぬれた手で本製品に触れないでください。
- 感電の原因になります。
- ◎ 万一、煙が出ている、変なにおいがする、変な音がする、水などが入った場合は、使 用を中止してください。
- そのまま使用すると、 火災、感電、故障の原因になります。

- 0120-156-313(フリーダイヤル)
	- ◆ 携帯電話・PHS・公衆電話からのご利用は、
- 06-6792-4949 (通話料がかかります)
- 受付(平日 9:00〜17:00) 電子メール:support\_center@icom.co.jp
- 
- アイコムホームページ:https://www.icom.co.jp/
- ◎ 直射日光の当たる場所や空調機器の吹き出し口など、温度変化の激しい場所には設置 しないでください。
- 変形、変色、火災、故障の原因になることがあります。
- ◎ 製品の上に乗ったり、落としたり、強い衝撃を与えたり、重いものを載せたりしないで ください。
- けがや故障の原因になることがあります。
- ◎ 長時間、使用しないときは、安全のためACアダプターを接続しているコンセントから抜 いて、ご使用をお控えください。

R注意 これを無視して誤った取り扱いをすると「人が傷害を負う可能性が 想定される内容および物的損害のみの発生が想定される内容」を示 しています。

# 安全上のご注意

### 免責事項について

- ◎ 近くに雷が発生したときは、ACアダプターを接続しているコンセントから抜いて、ご 使用をお控えください。また、ケーブルの接続や切断、および製品の導入や保守の作 業をしないでください。
- 火災、感電の原因になることがあります。
- ◎ 清掃するときは、洗剤や有機溶剤(シンナー、ベンジンなど)を絶対に使用しないでく ださい。
- ケースが損傷したり、塗装がはがれたりする原因になることがあります。 ふだんは、乾いたやわらかい布でふき、汚れのひどいときは、水を含ませたやわらか い布をかたく絞ってふいてください。ただし、LANケーブルなどのプラグ(先端)部分 は、絶対に水を含ませた布でふかないでください。
- ◎ 下記の事項を守らないと、故障の原因になることがあります。
- 屋外に設置しないでください。
- 強い磁界や静電気の発生する場所、取扱説明書に記載の使用環境を超えるところでは 使用しないでください。
- 説明と異なる接続をしないでください。また、本製品への接続を間違えないように十 分注意してください。
- ◎ 結露させないために、温度差の激しい環境へ急に移動させないでください。

地震・雷・風水害などの天災および当社の責任以外の火災、本製品の違法な使用、お客 様または第三者が取扱説明書とは異なる使用方法で本製品を使用することにより生じた 損害につきましては、法令上の賠償責任が認められる場合を除き、当社は一切責任を負 いませんので、あらかじめご了承ください。

# ■ 本製品

◎ 振動が多い場所、ぐらついた台の上や傾いたところなど不安定な場所に設置しないで ください。

# R警告

#### ◎ 下記の事項を守らないと、火災、感電、故障の原因になります。

- 付属のACアダプター以外は、使用しないでください。
- 指定以外の付属品、および別売品は使用しないでください。
- DCジャック以外の端子にACアダプターを接続しないでください。
- ケーブルを加工したり、無理に曲げたり、ねじったり、引っ張ったり、加熱したりしないで ください。
- ケーブルの上に重いものを載せたり、挟んだりしないでください。分解、改造は、絶対 にしないでください。また、ご自分で修理しないでください。
- 通気口をふさがないでください。
- 水などでぬれやすい場所(屋外や加湿器のそばなど)に設置しないでください。

#### ◎ 下記の事項を守らないと、火災、感電の原因になります。

- 本製品以外の機器に使用しないでください。
- AC100V以外の電源電圧で使用しないでください。
- 必ずDCコネクターやACアダプター本体を持って抜き差ししてください。
- 水などでぬれやすい場所で使用しないでください。
- 電源ケーブルの上に重いものを載せたり、挟んだりしないでください。
- 電源ケーブルを加工したり、無理に曲げたり、ねじったり、引っ張ったり、加熱したりしな いでください。
- ◎ ぬれた手でACアダプターに絶対に触れないでください。 感電の原因になります。
- ◎ ACアダプターの金属部分、およびその周辺にホコリが付着している場合は、乾いた 布でよくふき取ってください。
	- そのまま使用すると、火災の原因になります。
- ◎ ACアダプターは、コンセントの奥まで確実に差し込んでください。 差し込みが不十分な場合、火災、感電の原因になります。
- © 風通しの悪い場所で使用したり、タコ足配線やACアダプター同士を密着させたりして使 用しないでください。
- 発熱、火災、感電、故障の原因になります。
- ◎ コンセントの差し込みがゆるかったり、電源ケーブルが傷ついたりしたときは、使用しな いでください。

すぐに、本製品に接続しているACアダプターのプラグとそのほかのケーブル類を取り はずしてください。煙が出なくなるのを確認してからお買い上げの販売店、または弊社 サポートセンターにお問い合わせください。

### R注意

インターネットから、 https://www.icom.co.jp/ にアクセスしていただき、ユーザー登 録用フォーム(サポート情報→法人のお客様→ユーザー登録)にしたがって必要事項を入

発熱、発火、故障の原因になることがあります。

※無線アクセスポイントの設定などについては、RC-AP10の取扱説明書、およびご使用 になる無線アクセスポイントの取扱説明書をご覧ください。

- ◎ルーター機能をご使用になる無線アクセスポイントをWAN側から管理する場合は、管 理を開始する前に、回線種別を「固定IPに設定し、WAN側IPアドレスに固定IPアドレス を設定してください。
- ※回線種別を「DHCPクライアント」に設定してご使用になる場合は、DHCPサーバー側 で静的DHCPサーバー機能などを利用し、常に同じIPアドレスが付与されるようにネッ トワーク環境を構築してください。
- ※回線種別が「PPPoE」に設定されているときは、無線アクセスポイントのWAN側から管 理できません。

内部や外部に水滴がつき、変形、変色、火災、故障の原因になることがあります。自 然乾燥させるか、長いあいだ同じ環境に置くなどして、結露がなくなってからご使用く ださい。

落ちたり、倒れたりして、火災、けが、故障の原因となることがあります。

547ー0003 大阪市平野区加美南1ー1ー32 202010

#### ◎ 下記の事項を守らないと、火災、故障の原因になることがあります。

● 湿気やホコリの多い場所、風通しの悪い場所には設置しないでください。また、本製品 同士やほかの製品と重ねて置かないでください。 ● 本製品の周辺に放熱を妨げるようなものを置かないでください。

# ◎ テレビやラジオの近くで使用しないでください。

電波障害を与えたり、受けたりする原因になることがあります。

## ■ ACアダプター(付属品)

### R警告

# ◎ 下記の事項を守らないと、火災、感電、故障の原因になります。

火災、感電、故障、データの消失、破損の原因になりますので、お買い上げの販売 店、または弊社サポートセンターにお問い合わせください。

# 取り扱い上のご注意

◎ 本製品は、高度な信頼性が必要な用途に使用されることを目的とした製品ではありま せん。 本製品が原因で発生したいかなる損害についても弊社は一切その責任を負いかねま

すのであらかじめご了承ください。

◎ パソコンやその他の周辺機器の取り扱いは、それぞれに付属する取扱説明書に記載す

る内容にしたがってください。

◎ 次に示す内容をよくお読みになってから、本製品の設定ファイルや弊社ホームページ https://www.icom.co.jp/ より提供されるアップデート用ファームウェアファイルを

ご使用ください。

本製品以外の機器への書き込み、改変による障害、および書き込みに伴う本製品の故 障、誤動作、不具合、破損、データの消失、または停電などの外部要因により通信、 通話などの機会を失ったために生じる損害や逸失利益、または第三者からのいかなる 請求についても当社は一切その責任を負いかねますのであらかじめご了承ください。 ◎ 本製品が原因で発生した債務不履行、または不法行為に基づく損害賠償の責任は、当 社に故意、または過失のある場合を除いて、本製品の購入代金と同等金額を上限とい

たします。

◎ 本製品に隠れた瑕疵があった場合、無償にて当該瑕疵を修理、または瑕疵のない同一 製品、もしくは同等品に交換いたしますが、当該瑕疵に基づく損害賠償の責任は一切

負いません。

■ 有寿命部品について

本製品に付属のACアダプターは、有寿命部品です。

■ 情報処理装置等電波障害自主規制について

ACアダプター交換の目安は、使用頻度や使用環境などにより異なりますが、使用時の周

囲温度が25℃で約5年です。

この装置は、クラスB機器です。この装置は、住宅環境で使用することを目的としていま すが、この装置がラジオやテレビジョン受信機に近接して使用されると、受信障害を引き

起こすことがあります。

取扱説明書に従って正しい取り扱いをして下さい。 VCCI-B

本製品のユーザー登録は、アイコムホームページでお受けしています。

力ください。

■ ユーザー登録について

# 導入時のご注意

ご使用になる前に、RC-AP10で管理する無線アクセスポイントの設定画面で、「IPアド レス」画面や「管理ツール」画面などを設定する必要があります。

※2020年10月現在、RC-AP10を使用して管理できる弊社製無線アクセスポイントは、 AP-95M、AP-9500です。

#### ルーター機能搭載の無線アクセスポイントを管理するときは

◎管理中は、無線アクセスポイントのWAN側(ルーター設定)を変更できません。

#### WLAN無線機のコントローラーとして使用するAP-9500を管理するときは

コントローラー機能は、管理中でも、AP-9500の設定画面で設定を変更できます。(RC-AP10からは変更できません。)

#### 必要なものを確認する

#### 付属品

- □ ACアダプター ………………… 1式 □ クッションシート ……………………… 1式
- □ ナイロンクランプ …………… 1個 □ マグネット ……………………………… 4個
- □ マグネット取り付け用ネジ … 4本 □ ご使用になる前に(本書)
- □ 保証書
- □ 設定用パソコン → □ LANケーブル
- □ アース線 → すいない → コンツン → 野社製無線アクセスポイント
- 

ご用意いただくもの

□ 無線アクセスポイントの取扱説明書

#### マグネットについてのご注意

- ◎ マグネットで、指を挟まないようご注意ください。
- ◎ 心臓ペースメーカーなど電子医療機器をお使いのかたは、心臓ペースメーカーなど の植え込み部位に近づけたり、当てたりしないでください。電子医療機器などの動 作に影響を与え、生命の危険があります。
- ◎ 時計、コンパスや精密機器、キャッシュカードやクレジットカードなどの磁気/ICカー ドを近づけないでください。製品の誤動作の原因になったり、磁気/ICカードの内容 が消去されたりすることがあります。

#### 内部時計について

インターネットに接続できる状態では、自動的に本製品の内部時計が設定されます。 ※電源再投入により、本製品で表示される時刻が消去される現象が発生した場合は、弊 社サポートセンターにお問い合わせください。

#### 設置について

本製品に別売品のラックマウントブラケット(MBF-6)を装着すると、19インチラックに 設置できます。取り付け方法などは、MBF-6の取扱説明書をご覧ください。

#### 停電対策について

本製品に無停電電源装置(UPS)を接続して運用されることをおすすめします。 推奨製品:APC ES 550 USB (APC社製)

C1909977) 2-30-1 / C1909977) 2-30-1 /  $2-30-1$  /  $1-9-5$  URL : https : //www.exseli.com/

出荷時の状態で接続するときは、本製品に接続するパソコンを既存のネットワークから切りはなしてください。 ■ 設定画面にアクセスするには

本製品に接続したパソコンのWWWブラウザーから、本製品の設定画面にアクセスする

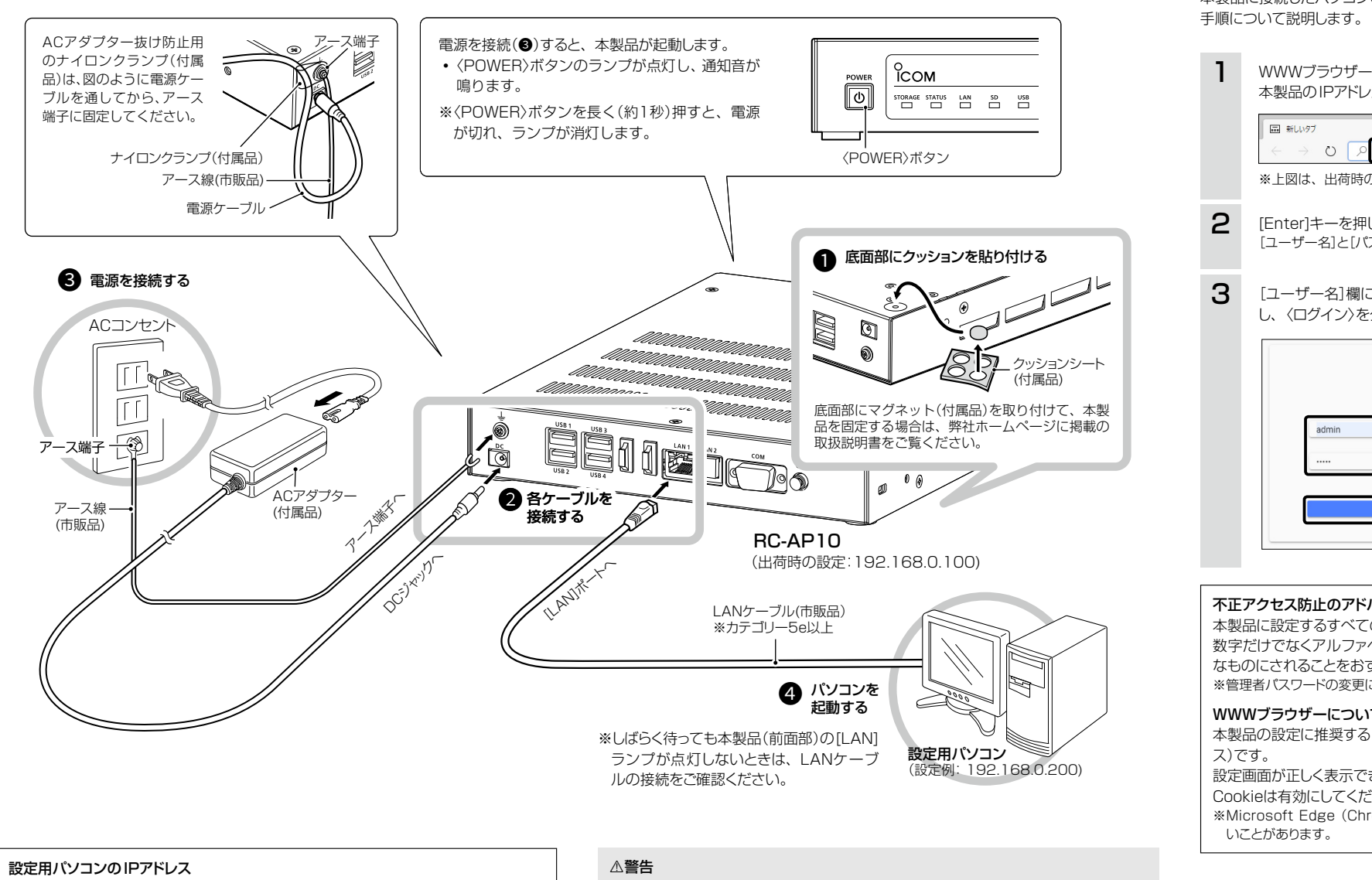

本製品の設定画面の名称と各画面に含まれる項目を説明します。

# 接続して電源を入れる 設定画面について

- ◎ 本製品のアース端子を、ガス管や水道管には絶対に接続しないでください。
- ◎ 落雷したときの電気的ショックの緩和、感電やノイズの回り込みを防止するた

め、本製品のアース端子は、市販のアース線を使用して、コンセントのアース 端子、または地中に埋めたアース棒(市販品)に必ず接続してください。

初期設定では、本製品のIPアドレスは「192.168.0.100」に設定されています。 設定に使用するパソコンには、あらかじめ、本製品(192.168.0.100)と同じセグメ ントで、本製品と異なるIPアドレス(例:192.168.0.200)を設定してください。 ※IPアドレスの設定について詳しくは、パソコンの取扱説明書をご覧ください。

※設定画面選択メニューが表示されていないときは、WWWブラウザーの横幅を広げる

# C1909977) 2-30-1 / The Second Second Second Second Second Second Second Second Second Second Second Second Second Second Second Second Second Second Second Second Second Second Second Second Second Second Second Second Sec

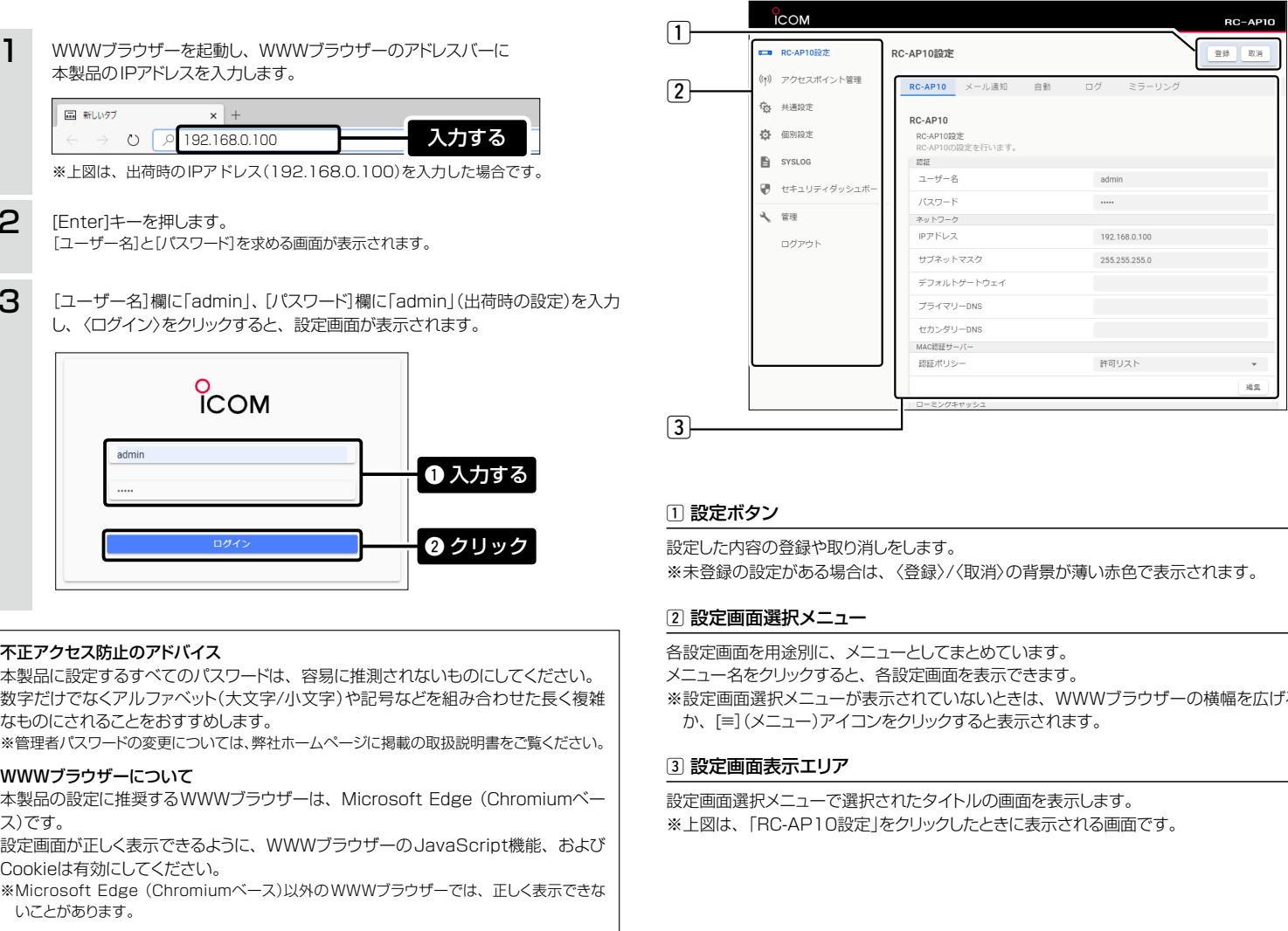

### ■ 設定画面の名称と機能について

本製品に設定されたIPアドレスが不明な場合など、設定画面にアクセスできないときは、 すべての機器を取りはずし、〈INIT〉ボタンを長く(約3秒)押してください。 ※出荷時の状態に戻すために、本製品が再起動します。初期化後は、必要に応じて、再設定してください。 ※設定画面にアクセスできる場合の初期化操作については、弊社ホームページに掲載の取扱説明書(PDFファイル)をご覧ください。

# 本製品に設定されたIPアドレスが不明な場合は

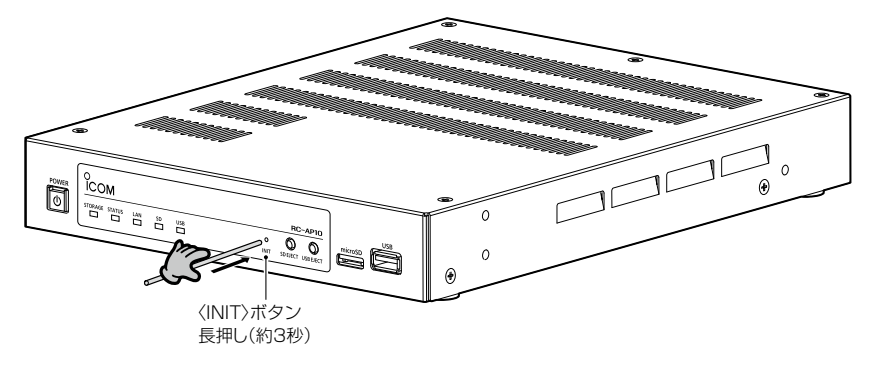